NuDesign MultiProtocol Evaluation SDK (15. x) for Desktop Linux Installation and Usage Notes

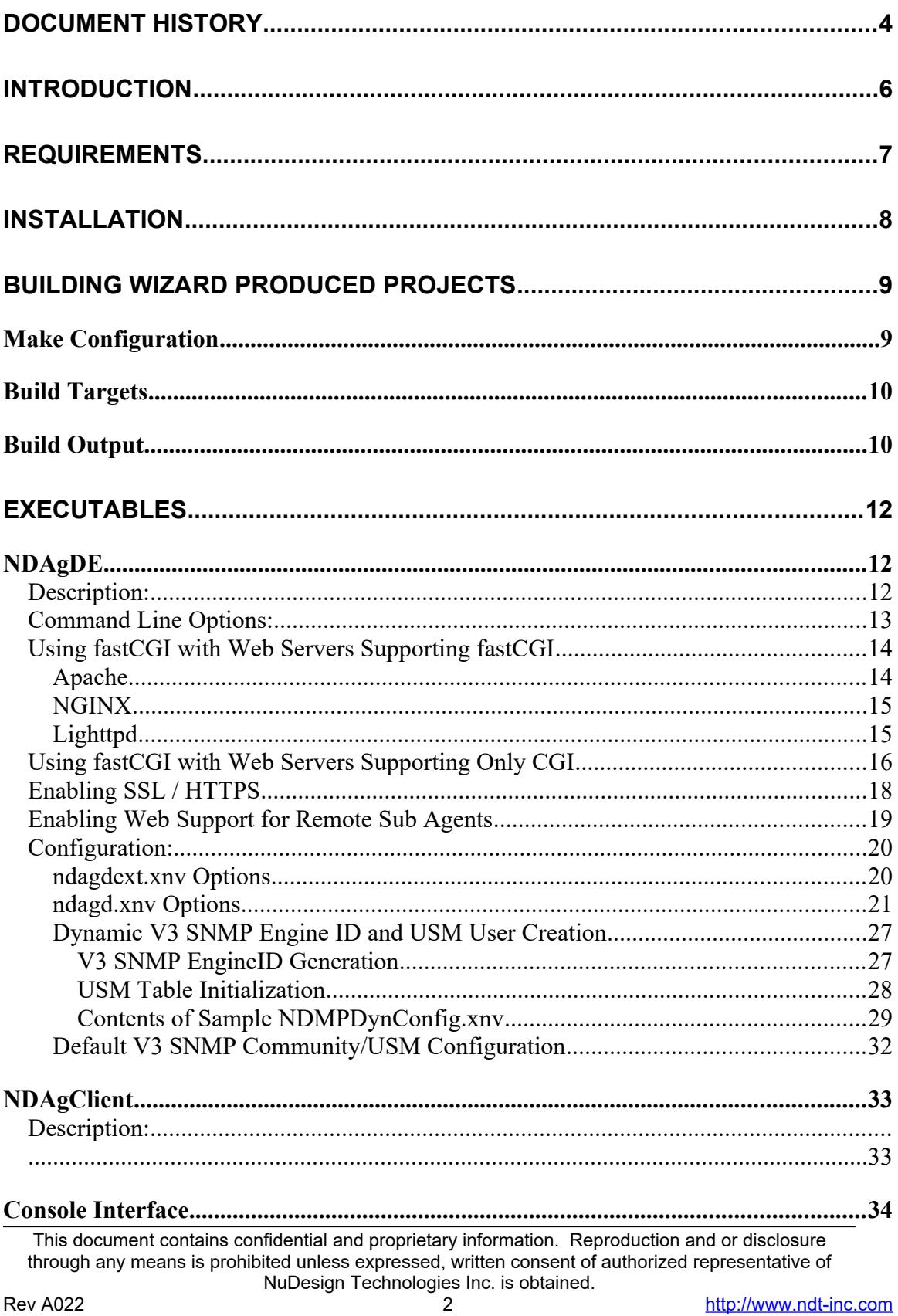

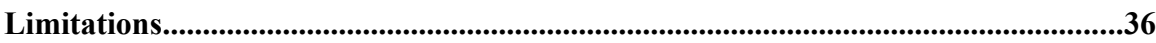

# <span id="page-3-0"></span>**Document History**

| Date       | Rev. | <b>Remarks</b>                                                                          |
|------------|------|-----------------------------------------------------------------------------------------|
| 2005-03-28 | A000 | - Original release                                                                      |
| 2005-04-05 | A001 | - add to limitations section                                                            |
| 2005-04-05 | A002 | - update limitation section.                                                            |
| 2005-05-10 | A003 | - update requirements.                                                                  |
| 2006-02-13 | A004 | - update for 7.0 release                                                                |
| 2006-06-14 | A005 | - update for 7.0.1 release.                                                             |
| 2006-07-21 | A006 | - update for 8.0 release, inclusion of                                                  |
|            |      | AES128 privacy support.                                                                 |
| 2006-08-24 | A007 | - update to describe \$(NDWEBROOT)                                                      |
| 2006-09-07 | A008 | - update to miscellaneous                                                               |
|            |      | documentation corrections                                                               |
| 2007-06-06 | A009 | $-8.2$ update.                                                                          |
| 2008-03-14 | A010 | $-8.4$ update.                                                                          |
| 2008-03-20 | A011 | - add CLI VACM & EnableLocalSecurity                                                    |
|            |      | descriptions.                                                                           |
| 2009-02-26 | A012 | Update for 8.x.                                                                         |
|            |      | Change default USM users for new                                                        |
|            |      | defaults.                                                                               |
|            |      | Add SSL usage information.                                                              |
| 2010-02-19 | A013 | 8.8 release update                                                                      |
|            |      | Add chapter on dynamic engine ID                                                        |
|            |      | and usm user creation.                                                                  |
| 2010-03-12 | A014 | corrections to chapter on dynamic                                                       |
|            |      | engine ID and USM user creation                                                         |
|            |      | update openssl information.                                                             |
| 2011-02-16 | A015 | Release 9.0 lpv6 update                                                                 |
|            |      | Add chapter for web support for                                                         |
|            |      | remote agents                                                                           |
|            |      | update "Enabling SSL / HTTPS"                                                           |
|            |      | section.                                                                                |
| 2011-05-19 | A016 | change to dynamic loading of remote                                                     |
|            |      | sub agent handling.                                                                     |
|            |      | Add AgentX support documentation.                                                       |
|            |      | addition to chapter on dynamic                                                          |
| 2011-06-08 | A017 | engine ID and USM user creation.                                                        |
|            |      | update for 64 bit builds<br>-                                                           |
| 2011-09-21 | A018 | <b>Update "Enabling Web Support for</b><br>$\overline{a}$<br>Remote Sub Agents" section |

This document contains confidential and proprietary information. Reproduction and or disclosure through any means is prohibited unless expressed, written consent of authorized representative of NuDesign Technologies Inc. is obtained.

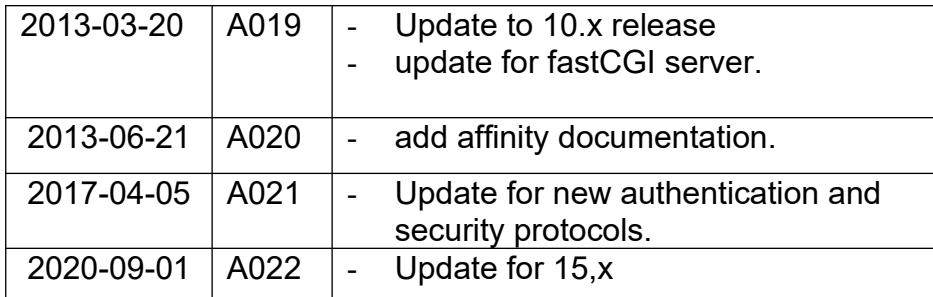

# <span id="page-5-0"></span>**Introduction**

This document describes installation and usage of this SDK. The SDK enables building executables from projects produced by with the NuDesign Visual Embedded xAgentBuilder9 for C++ Eval.

This SDK documentation is specifically for "Desktop" Linux targets on either 32  $(i386)$  or 64 bit<sup>[1](#page-5-1)</sup> (x86\_64) platforms.

The document discusses these main components of this release:

- Requirements
- SDK installation.
- SDK Configuration
- Building Generated Projects
- Executable use
- Limitations

There is a different SDK for 32 bit and 64 bit x86 platforms.

<span id="page-5-1"></span>This document contains confidential and proprietary information. Reproduction and or disclosure through any means is prohibited unless expressed, written consent of authorized representative of NuDesign Technologies Inc. is obtained.

# <span id="page-6-0"></span>**Requirements**

Visual Embedded xAgentBuilder9 for C++ produces projects that require include files and libraries specific to the target to complete the build process. For this version of Visual Embedded xAgentBuilder for C++, the NuDesign specific files are available in this software development kit.

The following is a specific list of requirements to build the projects produced for this target.

- A desktop Linux development host
- GCC and related tool chain built for the host and target.
- OpenSSL (libcrypto.so) that includes  $\mathsf{AES}^2$  $\mathsf{AES}^2$  and optionally libssl.so<sup>[3](#page-6-2)</sup>, if your license includes web services and https is desired.
- $\bullet$  Std c++ library 6.x (libstdc++.so.6)
- FastCGI development tools if option fastCGI server is desired.

The SDK has been tested using a desktop Linux, such as Mandriva (formerly) Mandrake, as the development host, using the versions indicated. Other versions or non-Linux development platforms for these GNU tools are currently not supported, though may be suitable for development with this SDK.

<span id="page-6-1"></span><sup>2</sup> The SDK's agent currently expects to find the **OpenSsl** crypto library named as '**libcrypto.so**' on the library path. If your system provides the library with another name you might consider creating a symbolic link from it to '**libcrypto.so**' as a solution to satisfy the requirement. This should be a viable solution on most systems.

E.g. 'ln –sf libcrypto.so.0.1.0.2k libcrypto.so'

<span id="page-6-2"></span><sup>3</sup> Similarly, the library '**libssl.so**' is expected to be available if **https** is desired for the daemon's web server. The SDK has been tested with various versions of OpenSsl, including '**1.0**' and '**1.1**'

This document contains confidential and proprietary information. Reproduction and or disclosure through any means is prohibited unless expressed, written consent of authorized representative of NuDesign Technologies Inc. is obtained.

# <span id="page-7-0"></span>**Installation**

This release comes in the form of a desktop Linux executable named with a ".bin" file extension.

: By default the software will be installed under

**/usr/local/NuDesign/MultiProtocol**. The makefiles produced by the Visual Embedded xAgentBuilder9 for C++ expect that these defaults have been used. Installation will require that you run the installer at a **root** privilege level.

The libraries, executables and web pages provided in the SDK also need to be available on your target to run. This may be accomplished a variety of ways but the easiest is to create links from the SDK to the appropriate directories. The shared object libraries should be linked (or copied) under the  $/usr/lib<sup>4</sup>$  $/usr/lib<sup>4</sup>$  $/usr/lib<sup>4</sup>$ directory and the executables and related configuration files under  $/usr/bin$ . As an alternative to copying the shared object libraries, you may also consider using the **LD\_LIBRARY\_PATH** environment variable to point to the SDK library directory.

E.g.

```
export LD_LIBRARY_PATH=/usr/local/NuDesign/MultiProtocol/PCx86/lib
```
or

**export LD\_LIBRARY\_PATH=/usr/local/NuDesign/MultiProtocol/PCx86\_64/lib**

The web files can be used in place from the SDK.

<span id="page-7-1"></span><sup>4</sup> Or /usr/lib64 on 64 bit environments.

This document contains confidential and proprietary information. Reproduction and or disclosure through any means is prohibited unless expressed, written consent of authorized representative of NuDesign Technologies Inc. is obtained.

# <span id="page-8-1"></span>**Building Wizard Produced Projects**

All xAgentBuilder projects have the same directory structure. The root directory contains the C++ source and header files relating to instrumentation code of the sub agent created by code generation. The names of these modules are directly related to key components (branches & tables) of the MIB used to generate the project. All modules in this directory are compiled and become part of a static library. This library is used as input to building executables or shared object libraries.

Subordinate to the root are three directories, EXE, DLL and REM which contain files that are used in conjunction with the static library to produce an independent executable (EXE), sometimes called a standalone agent, a shared object library (DLL) loadable from the NuDesign's SNMP service daemon or a remote sub agent.

Copy the project produced by the Visual Embedded xAgentBuilder for C++ wizard, to a convenient location on your development computer. The build facility is provided by a hierarchical system of Makefiles. The top most Makefile is situated in the project root directory. Invoking it by running make, will build all subordinate sub projects, for both  $\text{debug}$  and  $\text{release}$  versions of the project.

Each sub project can also be built independently by changing to the directory of the sub project and invoking make.

# <span id="page-8-0"></span>*Make Configuration*

The makefiles of the system are essentially self contained, except for one aspect. This is the location of the include files and libraries for the SDK. These are defined in each makefile as the following macros:

> - **NUDESIGNDIR**. This is the path to the SDK includes and libraries. By default this is set to

/usr/local/NuDesign/MultiProtocol/PCx86 or /usr/local/NuDesign/MultiProtocol/PCx86 64. Alter this if the SDK was installed in a different location.

In addition, depending on configuration options, you may need to define the following.

> **OPENSSLINCDIR.** This is the path to OpenSSL development include files.

This document contains confidential and proprietary information. Reproduction and or disclosure through any means is prohibited unless expressed, written consent of authorized representative of NuDesign Technologies Inc. is obtained.

- **FCGIINCDIR** This is the path to fastCGI development include files.

# <span id="page-9-1"></span>*Build Targets*

There are two build "targets" for building a project. These are:

- **debug**
- **release**

Typing either of these on the make command line will cause only that version of the project to be built.

The build mode debug, builds with no optimization and with debug symbols, release builds with 'O2' optimization and all symbols stripped.

In addition following targets may by specified on any make command line.

- all, default target. Builds all objects and libraries.
- **clean**, removes all objects and libraries in the subprojects.

# <span id="page-9-0"></span>*Build Output*

The makefiles produce three sets of output files. A set is produced for debug and another for release builds. Each set contains

- A shared object library. (.so.1.0.0 extension). This library is dynamically loadable by the (master) agent, NDAgDE.
- A static library archive (.a extension)
- A standalone executable (no extension) with the same name as the project.
- A standalone remote agent executable<sup>[5](#page-9-2)</sup> (no extension) with the same name as the project with the "REM' suffix added.

The standalone agent produced by a project requires the <project name>.XNV configuration file produced by the code generator be present in the same directory as executable. The file is normally located in the  $/$ EXE directory of the project. Copy the file to the directory in which the executable is being executed. For example into /Debug.

<span id="page-9-2"></span><sup>5</sup> This project creates a remote (process) sub agent that adheres to the NDT SubAgent protocol. With minor modification to this sub project, you can also produce an AgentX complient remote agent.

This document contains confidential and proprietary information. Reproduction and or disclosure through any means is prohibited unless expressed, written consent of authorized representative of NuDesign Technologies Inc. is obtained.

The standalone agent also requires that it be run at a **root** privilege level if it is configured to open UDP port 161 (SNMP) ,TCP port 80 (HTTP) or TCP port 443 (HTTPS).

The remote agent produced in a project requires the <project name>.TXT configuration file, produced by the code generator be present in the same directory as the remote agent executable.

# <span id="page-11-2"></span>**Executables**

The two executables included with the SDK are described in this section.

# <span id="page-11-1"></span>*NDAgDE*

**Synopsis**: NDAgDE [options]

### <span id="page-11-0"></span>**Description:**

This is the evaluation version of the NuDesign Multi Protocol SNMP/HTTP/CLI (master) agent. The master agent is IPv4/IPv6 compatible. If IPv6 is determined to be running on the host, then the SNMP agent is set to use IPv4 & IPv6 concurrently. The executable should reside in the /bin directory.

**NDAgD** has the following dependencies on the following shared object support libraries produced from building this SDK:

- o libNDWebs.so.0
- o libNDWebsLinux.so.0
- o libNDSubAgE**[6](#page-11-3)**.so.0
- o libNDAgentX**[7](#page-11-4)**.so.0
- o libNDSProxy.so.0
- o libNDMibHX.so.0
- o libNDVacm.so.0
- o libNDNVol.so.0
- o libNDSAgent.so.0
- o libNDSUdp.so.0
- o libNDSocket.so.0
- o libNDSocketLinux.so.0
- o libNDSnmp.so.0
- o libNDSCryp.so.0
- o libNDSsi.so.0
- o libNDMibHE.so.0
- o libNDSys.so.0
- o libNDSysLinux.so.0
- o libNDSsi.so.0
- o libNDMibH.so.0
- o libNDSys.so.0

<span id="page-11-3"></span> $\frac{6}{7}$  Optional (use) NDT SubAgent management library

<span id="page-11-4"></span><sup>7</sup> Optional (use) ) AgentX conforming management library

This document contains confidential and proprietary information. Reproduction and or disclosure through any means is prohibited unless expressed, written consent of authorized representative of NuDesign Technologies Inc. is obtained.

o libNDSysLinux.so.0 o libNDFCGI.so.0 o libfcgi.so.0**[8](#page-12-1)**

Additionally, the following system shared object library is required. This library should be available with the Linux distribution. If not, it is available for download from the internet.

```
o libcrypto.so
o libssl.so (optional)
```
Lastly the sub agent library MIB II is available to load into the master agent.

```
o libNDMIB2.so.09
o libNDMIB2-6.so.010
```
can be placed here as well, depending on the configuration of ndagdext.xnv (see below).

This executable needs to be run with  $root$  privileges.

#### <span id="page-12-0"></span>**Command Line Options:**

When executed without command line options, it displays a short help and exits. The following command line options are recognized.

-c, run the agent in the console. (default option)

-d, run the agent as a background process/service (daemon).

-p, available only when used in conjunction with the '–d', enables a communications pipe that be accessed using 'NDAgClient'.

-s, stops the agent running in the background.

-I <name>, "loads" the named sub agent (as given in  $ndagdest.xml$ ) with the agent running in the background.

<span id="page-12-2"></span>9 libNDMIB2.so.0 is an implementation based on RFC1213.

<span id="page-12-1"></span><sup>8</sup> libfcgi.so.0 is the fastCGI library required by libNDFCGI.so.0.

<span id="page-12-3"></span> $10$  libNDMIB2-6.so.0 is an implementation based on newer RFCs and also includes Ipv6 specific information. It is recommented the master agent load only this one or libNDMIB2.so at once.

This document contains confidential and proprietary information. Reproduction and or disclosure through any means is prohibited unless expressed, written consent of authorized representative of NuDesign Technologies Inc. is obtained.

-u <name>, "unloads" the named sub agent (as given in  $ndagdext.xml$ ) from the agent running in the background.

-f <name>, freshens ("unloads" and "loads") the named sub agent (as given in  $ndaqdex$ ,  $xnv$ ) from the agent running in the background.

-r, causes the agent running in the background to re evaluate the ndagdext.xnv file.

# <span id="page-13-0"></span>**Using fastCGI with Web Servers Supporting fastCGI**

FastCGI is a third party technology that is freely available (see the site link below for the details of licensing). It is intended to be an efficient CGI like mechanism for extending web services of a web server. The technology is stable.

This section briefly documents how to configure **NDAgD** to enable fastCGI with several common web servers. Primary documentation for this functionality will be found with the particular web server being documented. Supplemental information may also be found at the fastCGI web site at [http://www.fastcgi.com](http://www.fastcgi.com/).

The examples provided below enable using your existing web application, if you have used previous versions of the SDK and also work with the web pages generated by embedded xAgentBuilder for your project. It is important to note that all processing in the generated web application that require processing has a URL prefixed with "/ndmib?filename="<sup>[11](#page-13-1)</sup>.

Additionally, fastCGI can be set up a number of different ways, but all examples below assume that the selected web server and the master agent process are resident on the same computer and communicate via a TCP port at 9000. Access to the same file system is assumed. It is conceivable to configure such that the web server is on a different host. In that case, care is required to ensure that the necessary files for you web application are available in the file space of the master agent as well.

For all web servers supporting fastCGI, the first step is to ensure that any fastCGI module(s) are loaded and functional. The below examples are excerpts associated with the configuration files for each.

<span id="page-13-1"></span><sup>&</sup>lt;sup>11</sup> This fact used in the configuration examples. It is usually possible to configure fastCGI to be based on a particular file extension. While this mechanism is possible from the standpoint of processing the data in the request, it will break compatibility with the generated pages from embedded xAgentBuilder and any web applications based on previous versions of this SDK.

This document contains confidential and proprietary information. Reproduction and or disclosure through any means is prohibited unless expressed, written consent of authorized representative of NuDesign Technologies Inc. is obtained.

#### <span id="page-14-2"></span>**Apache**

In the 'Main' server configuration section add the following line...

```
FastCGIExternalServer /var/www/html/ndmib -host 127.0.0.1:9000
```
#### The above assumes

DocumentRoot "/var/www/html"

#### <span id="page-14-1"></span>**NGINX**

Within the server definition block, create a  $\log$  location definition block as follows...

```
location ~ /ndmib*$ {
    root html;
    fastcgi_pass 127.0.0.1:9000;
    include fastcgi params;
}
```
Below is a possible configuration for causing processing based on the file extension '.ndfcgi'. See the caveat in the previous section.

```
Location ~ \.ndfcgi$ {
     root html;
     fastcgi pass 127.0.0.1:9000;
     include fastcgi_params;
}
```
Note that this would pass files with this extension to the same process as the example above. This is permissible.

#### <span id="page-14-0"></span>**Lighttpd**

You should have a section in your configuration file pertaining to fastCGI something like the following…

```
include "conf.d/fastcgi.conf"
fastcgi.server = (
                   ".php" \Rightarrow ((
                      "bin-path" => "/usr/bin/php-cqi",
                      "socket" => "/tmp/php.socket"
                  ))
)
```
To this, add the section below…

"/ $ndmib"$  => ((

This document contains confidential and proprietary information. Reproduction and or disclosure through any means is prohibited unless expressed, written consent of authorized representative of NuDesign Technologies Inc. is obtained.

```
"host" \Rightarrow "127.0.0.1",
                      "port" \Rightarrow 9000,
                      "check-local" => "disable"
 ))
```
The entire section would then look as follows….

```
include "conf.d/fastcgi.conf"
fastcgi.server = (
                    ".php" \Rightarrow ((
                        "bin-path" => "/usr/bin/php-cgi",
                       "socket" => "/tmp/php.socket"
                   )),
                  "/ndmib" => ((
                        "host" \Rightarrow "127.0.0.1",
                        "port" \Rightarrow 9000,
                        "check-local" => "disable"
                    ))
)
```
This causes lighttpd to pass all URLs starting with "/ndmib" to 127.0.0.1:9000 for processing. The last line suppresses lighttpd from checking that the URL exists before handing a request off to the fastCGI processor in the mast agent.

Below is a possible configuration for causing processing based on the file extension '.ndfcqi'. See the caveat in the previous section.

```
".ndfcgi" \Rightarrow ((
                      "host" => "127.0.0.1",
                     "port" \Rightarrow 9000,
                     "check-local" => "disable"
))
```
Note that this would pass files with this extension to the same process as the example above. This is permissible.

### <span id="page-15-0"></span>**Using fastCGI with Web Servers Supporting Only CGI**

Some web servers that do not support fastCGI, but support CGI can be used with the application 'cgi-fastcgi' (included a convenience with the SDK, but is also available to build in the fastCGI SDK available from the fastCGI site). While this will enable processing of data requests in the same fashion as with direct fastCGI, however there are a couple implications with using this method.

The first issue is that this essentially makes the request a CGI request with the same drawback one would expect with CGI, namely performance. This is

This document contains confidential and proprietary information. Reproduction and or disclosure through any means is prohibited unless expressed, written consent of authorized representative of NuDesign Technologies Inc. is obtained.

because a new process is started with each request, so this tends to be a time and system resource intensive operation.

The second issue is that the web pages generated by embedded xAgentBuilder, nor any existing web application based on the same, will not function directly. This is due to the method of invocation. It is important to note that all processing in the generated web application that reliant on processing the URL prefix "/ndmib?filename=", as is that expected with pages generated by embedded xAgentBuilder, will not work correctly.

As with the examples above for web servers directly supporting fastCGI, the example below assumes that the selected web server and the master agent process are resident on the same computer and communicate via the TCP port 9000.

Assuming the platform specific executable  $\sqrt{cfg-fcq}$  is in the web accessible directory  $\text{`cqi-bin'}$ , then a typical invocation line would look like the following…

http://127.0.0.1/cgi-bin/cgi-fcgi?-bind+-connect :9000+Index.htm

Where:

- '?' Is the separator between the executable name and the parameter list.
- '+' Is the parameter separator.
- '-bind' and '-connect' are parameters to cfg-fastcgi. Consult fastcgi documentation for more information. Brielfy though, " :9000" specifies communicating on TCP 9000 on the local computer. This is also equivalent to " 127.0.0.1:9000".
- 'Index.htm' is a file to process.

### <span id="page-17-0"></span>**Enabling SSL / HTTPS**

If your license includes a web server, then there are a few requirements before the web server will enable secure web services.

First, the system specific OpenSSL library **libssl.so** must be on the library load path.

Secondly, the following three certificate files must exist and be in the directory where the daemon is executing from:

- server.pem
- certs/cacert.pem
- certs/cakey.pem

As a convenience, we provide these files as "self signed" certificates. You **SHOULD NOT** release your product with these certificates. They are provided **FOR TESTING ONLY**.

**Note**: When using the self signed certificates, most web browsers will warn you about the certificate and you must accept the certificate to continue to use HTTPS.

There are a variety of resources on the Internet as to how to "self sign" and certificates in general. The following link <http://www.openssl.org/docs/HOWTO/certificates.txt> and [http://www.openssl.org/](http://www.openssl.org/docs/HOWTO/keys.txt) [docs/HOWTO/keys.txt](http://www.openssl.org/docs/HOWTO/keys.txt) are OpenSSL documents relating to certificates and keys.

Lastly, the web server must be configured to enable the secure port. This is the default configuration. (See **SecureMode**, documented below)

This document contains confidential and proprietary information. Reproduction and or disclosure through any means is prohibited unless expressed, written consent of authorized representative of NuDesign Technologies Inc. is obtained.

### <span id="page-18-0"></span>**Enabling Web Support for Remote Sub Agents**

If enabled the IPV4 internal web server and any of the subagents that are going to be managed by the master agent are remote and derived from a xAgentBuilder project, then an additional step is required to provide web support for these agents. An auxiliary object definitions file must be located in the master agent's executable directory. xAgentBuilder creates the necessary file for each sub agent project when the project is generated. This will be a file with the file extension **.xmi**. The file is placed in the xAgentBuilder project  $/web/$   $\epsilon$   $\rightarrow$   $\epsilon$   $\rightarrow$   $\epsilon$  /<project name>xmi. Just copy this file to the master agent's executable directory and restart the master agent.

If you have multiple remote sub agents that implement multiple MIBs, then it is permissible to consolidate the files if you wish. The file name isn't important as long as the file extension remains **.xmi**.

Due to a slightly different registration process for AgentX remote sub agents, a modification step is required to the corresponding XMI files.

For every file XMI file, the user must add the following section:

[Module] Name=ND-GARAGE-MIB Subtree=1.3.6.1.4.1.4761.99.11

Where:

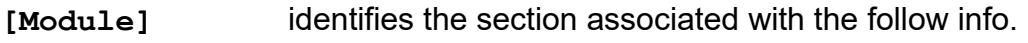

- **Name=** is the MIB module name that is associated with the information in the XMI file.
- Subtree= A dot notational OID of the registration point for the remote sub agent. Generally this is the "root" node of the sub agent and usually has the same value as the shortest OID in the XMI file.

A XMI modified for AgentX is still compatible with the format of XMI files required by the NDT Sub Agent handler.

Note: when supporting AgentX remote agents, you may not consolidate XMI files into a single file.

This document contains confidential and proprietary information. Reproduction and or disclosure through any means is prohibited unless expressed, written consent of authorized representative of NuDesign Technologies Inc. is obtained.

#### <span id="page-19-1"></span>**Configuration:**

**NDAgDE** utilizes two files for nonvolatile storage. These are ndagd.xnv and ndagdext.xnv. The former controls global configuration items and the latter is used to manage loadable sub agents.

#### <span id="page-19-0"></span>**ndagdext.xnv Options**

(See xAgentBuilder help documentation for more information on the format of these files.)

As a means of illustrating the information in the  $n$  dagdext. xnv file, following is the taken from the default content of the file.

```
[ExtensionAgents]
1=NDMIB2
2=NDHost
3=NDMIB2-6
[NDMIB2]
Load=0Path=/lib/libNDMIB2.so.0
Web=/usr/local/NuDesign/web/NDMIB2
[NDHost]
Load=0
Path=/lib/libNDHost.so.0
Web=$(NDWEBROOT)/NDHost
```
[NDMIB2-6] Load=1 Path=/lib/libNDMIB2-6.so.0 Web=\$(NDWEBROOT)/NDMIB2-2

The section identified by [ExtensionAgents] is used to enumerate the sub agents that are available to load or unload. In this case, two are defined, one each for NDMib2 and NDHost.

The right side of the expression defines a section name in which sub agent specific information is found. In each such named section are three expressions defined as follows:

> $\circ$  Load=, takes a value of '0' or '1 '. When the value is '1', it indicates that the sub agent is to be loaded the next time the file is evaluated, otherwise it is unloaded. (See the –r command line option for the (daemon) agent)

This document contains confidential and proprietary information. Reproduction and or disclosure through any means is prohibited unless expressed, written consent of authorized representative of NuDesign Technologies Inc. is obtained.

- o Path=, specifies the path to the sub agent shared object library.
- o Web=, specifies to path to the HTML files associated with this sub agent. The macro **\$(NDWEBROOT)** may be used in the path to specify a path relative to the "**Root**" web path specified in **ndagd.xnv**.

(Note: the Web path examples above will **likely** need to be set appropriate for the target configuration. Also note the above examples happen to be for the typical installation location of the xAB Embedded SDK for this platform.

#### <span id="page-20-0"></span>**ndagd.xnv Options**

The file, ndagd.xnv has a wide range of configurable options. See xAgentBuilder documentation for more inform. The following is taken from a sample XNV file:

```
[FCGI Agent]
Socket=:9000
Root=/usr/local/NuDesign/web
Enable=1
[FCGI VACM]
SecurityName=private 
SecurityModel=secSNMPv2c(2) 
SecurityLevel=noAuthNoPriv(1) 
ContextName="" 
[Web Agent12]
Port=8080 
Root=/usr/local/NuDesign/web 
HomePage=Home.htm
EnableLocalSecurity=1
SecurePort=443
SecureMode=3
[Web VACM13]
SecurityName=private 
SecurityModel=secSNMPv2c(2) 
SecurityLevel=noAuthNoPriv(1) 
ContextName="" 
[CLI VACM]
SecurityName=private 
SecurityModel=secSNMPv2c(2) 
SecurityLevel=noAuthNoPriv(1) 
ContextName=""
```
<span id="page-20-1"></span> $\frac{12}{13}$  Only necessary when using the embedded IPv4 HTTP server.

<span id="page-20-2"></span>Only necessary when using the embedded IPv4 HTTP server.

This document contains confidential and proprietary information. Reproduction and or disclosure through any means is prohibited unless expressed, written consent of authorized representative of NuDesign Technologies Inc. is obtained.

```
[SNMP Agent]
;Version=SNMPv1(0)
Version=SNMPv3(3) 
Port=161 
[XCLI]
ExePathAndName=cli
ConfigPath=/ndxcli
Timeout=2
[SAMaster]
Port=10001 
[AXMaster]
IP=4Port=705
[General]
CPU=0
```
#### Where:

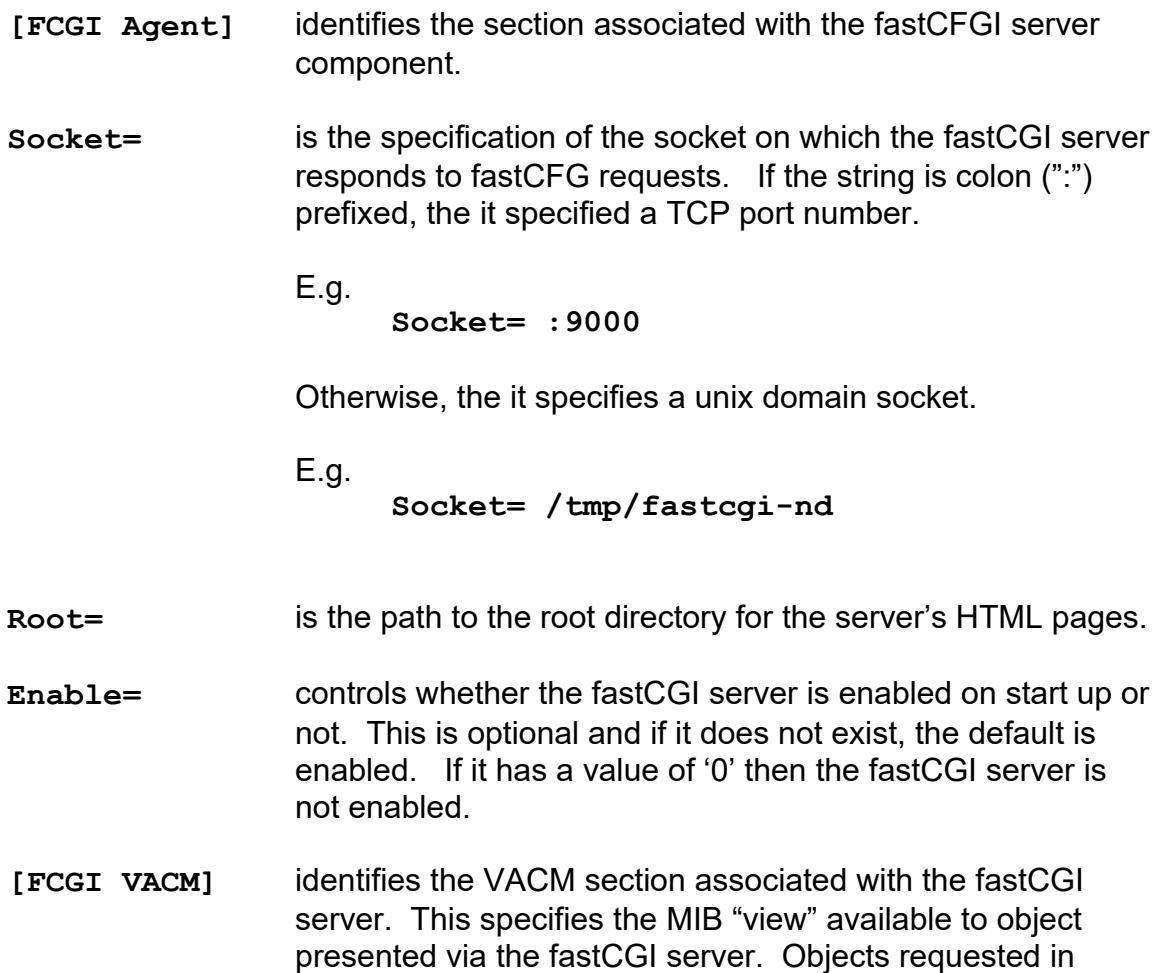

pages that are "in view" will return results. Those outside will not. Changing this configuration should generally not be necessary unless the default configuration provided is invalidated by administrative changes to the V3 configuration of the agent.

- **SecurityName=** is the V3 security name the web server uses when accessing MIB objects. This may be any usmUserSecurityName currently in the usmUserTable. By default 'private' is specified. An entry in the usmUserTable for this name is also default.
- **SecurityModel=** is the V3 security model the fastCGI server uses when accessing MIB objects. This may be one of secSNMPv1(1), secSNMPv2c(2) or secSNMPv3(3).
- **SecurityLevel=** is the V3 security level the fastCGI server uses when accessing MIB objects. Default is noAuthNoPriv(1). It could also take the values  $autthN$ o $Priv(2)$  or authPriv(3)
- **ContextName=** is the V3 context name the fastCGI server uses when accessing MIB objects. Default is "".
- **[Web Agent]** identifies the section associated with the HTTP server.
- **Port=** is the TCP port number on which the HTTP server responds to requests.
- **Root=** is the path to the root directory for the server's HTML pages.
- **HomePage=** identifies the specific default HTML page .
- **SecurePort=** specifies the port secure web services (https) are provided on. If not provided, the default is 443.
- **Secure Mode=** specifies the web service ports to open. When the value is:

**1**: implies open only the web service port controlled by "Port=".

**2**: implies open only the secure web service port controlled by "SecurePort=".

**3**: implies open both ports.

If not provided, the default is '3'.

This document contains confidential and proprietary information. Reproduction and or disclosure through any means is prohibited unless expressed, written consent of authorized representative of NuDesign Technologies Inc. is obtained.

- **EnableLocalSecurity=** when set to '1' enables a user name and password challenge to be issued on the local host if user management is enabled. Default is no entry, meaning local challenges are not issued.
- **Web VACM]** identifies the VACM section associated with the HTTP server. This specifies the MIB "view" available to web server. Objects requested in pages that are "in view" will return results. Those outside will not. Changing this configuration should generally not be necessary unless the default configuration provided is invalided by administrative changes to the V3 configuration of the agent.
- **SecurityName=** is the V3 security name the web server uses when accessing MIB objects. This may be any usmUserSecurityName currently in the usmUserTable. By default 'private' is specified. An entry in the usmUserTable for this name is also default.
- **SecurityModel=** is the V3 security model the web server uses when accessing MIB objects. This may be one of secSNMPv1(1), secSNMPv2c(2) or secSNMPv3(3).
- **SecurityLevel=** is the V3 security level the web server uses when accessing MIB objects. Default is noAuthNoPriv(1). It could also take the values  $\text{author}(2)$  or  $\text{author}(3)$
- **ContextName=** is the V3 context name the web/cli server uses when accessing MIB objects. Default is "".
- **[CLI VACM]** identifies the VACM section associated with the CLI interface. This specifies the MIB "view" available to web server. Objects requested in pages that are "in view" will return results. Those outside will not. Changing this configuration should generally not be necessary unless the default configuration provided is invalided by administrative changes to the V3 configuration of the agent.

(the following items apply to both sections)

**SecurityName=** is the V3 security name the web server uses when accessing MIB objects. This may be any usmUserSecurityName currently in the usmUserTable.

This document contains confidential and proprietary information. Reproduction and or disclosure through any means is prohibited unless expressed, written consent of authorized representative of NuDesign Technologies Inc. is obtained.

By default 'private' is specified. An entry in the usmUserTable for this name is also default.

- **SecurityModel=** is the V3 security model the web/cli server uses when accessing MIB objects. This may be one of secSNMPv1(1), secSNMPv2c(2) or secSNMPv3(3).
- **SecurityLevel=** is the V3 security level the web/cli server uses when accessing MIB objects. Default is noAuthNoPriv(1). It could also take the values authNoPriv(2) or authPriv(3)
- **ContextName=** is the V3 context name the web/cli server uses when accessing MIB objects. Default is "".
- **[Snmp Agent]** identifies the section associated with the SNMP component.
- **Port=** is the UDP port number on which the SNMP agent responds to requests.
- **Version=** is the maximum SNMP version number the SNMP agent will respond to. Default is SNMPv3(3). SNMPv1(1) or SNMPv2c(2) may also be used.
- **[XCLI]** identifies the section associated with the optional XCLI command line component.
- **ExePathAndName=**is the path and filename of the xcli command line console that may be invoked from a SSI web sequence.
- **ConfigPath=** is the path to the configuration repository for the xcli command line console.
- **Timeout=** is the time in seconds that a xcli command line console is allowed to run to process a CLI command sequence.
- [SAMaster] identifies the section associated with the optional NDT Sub Agent configuration component.
- **IP=** (option) specification for IP version handling. Values may be 4 or 6, with 6 being the default when not specified. A value of 6 enables the communication socket for IPv4 and IPv6.
- **Port=** is the UDP port number on which the NDT Sub Agent handler responds to requests. If this specification doesn't

This document contains confidential and proprietary information. Reproduction and or disclosure through any means is prohibited unless expressed, written consent of authorized representative of NuDesign Technologies Inc. is obtained.

exist or is set to zero (0), then the library libNDSubAg.so is not loaded at start up.

- [AXMaster] identifies the section associated with the AgentX configuration component.
- **IP=** (option) specification for IP version handling. Values may be 4 or 6, with 6 being the default when not specified. A value of 6 enables the communication socket for IPv4 and IPv6.
- **Port=** is the TCP port number on which the AgentX handler responds to requests. If this specification doesn't exist or is set to zero (0), then the library libNDAgentX.so is not loaded at start up.
- [General] identifies the non-specific section "General"
- **CPU=** (optional) on platforms with multiple processors (sockets or cores), specifies the CPU affinity for the application. When no CPU statement is specified, CPU affinity is not set. If CPU has a value of –1 then the affinity is set to the last processor found. Acceptable settings are from 0 to n-1, where 'n' is the total number of processors available to the OS on the system. E.g. CPU=1 would associate the application with CPU1. You may also turn off affinity assignment by specifying CPU=–2.

This document contains confidential and proprietary information. Reproduction and or disclosure through any means is prohibited unless expressed, written consent of authorized representative of NuDesign Technologies Inc. is obtained.

### <span id="page-26-1"></span>**Dynamic V3 SNMP Engine ID and USM User Creation**

This pre-configuration phase is conducted in response to the agent finding the file "**NDMPDynConfig.xnv**" in the same directory as the executable, at startup. Since the contents of this file may contain sensitive information, after processing, the file will be erased, so any backup copy you've created becomes the only record of this information. The intention of this facility is to assist an administrator in the initial deployment of a master agent.

A sample file's contents can be viewed at [this link.](#page-28-0)

This processing has two components: **EngineID** generation and **USM UserTable** creation.

#### <span id="page-26-0"></span>*V3 SNMP EngineID Generation*

**EngineID** generation is based on the value of '**EngineIdGenMode**' in **NDMPDynConfig.xnv** and has seven different values, implying different modes of creation:

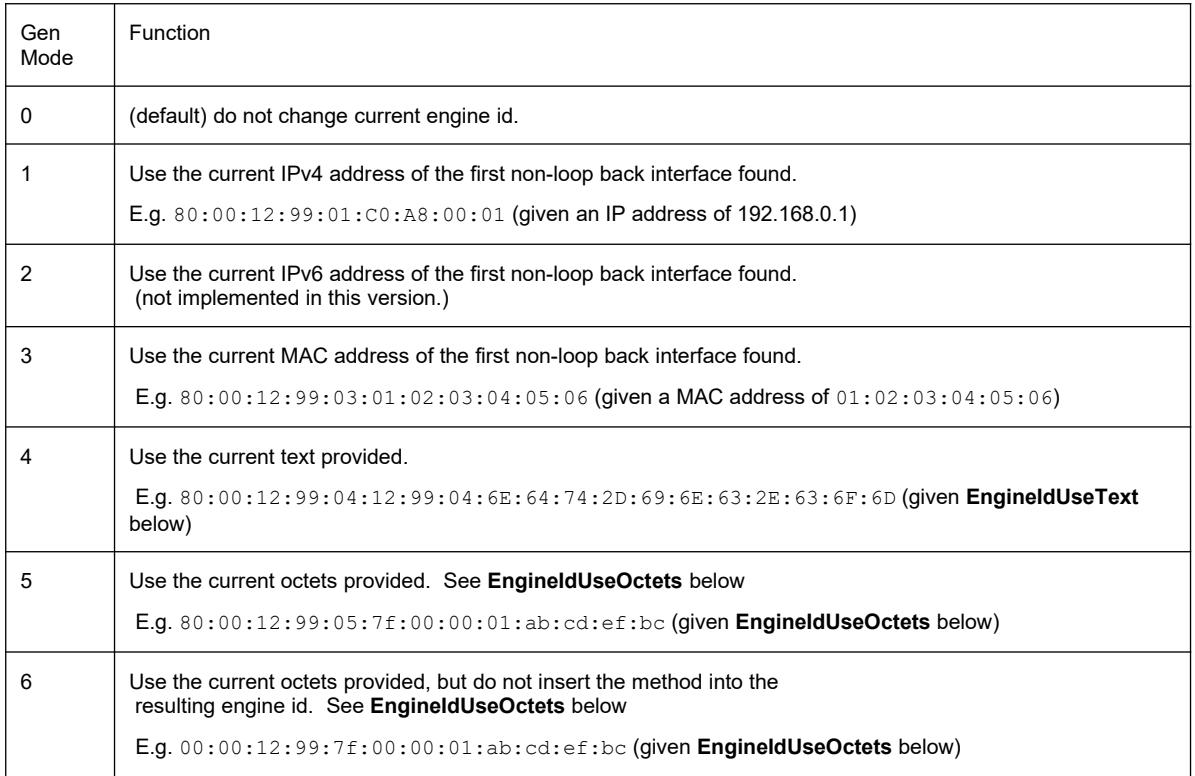

Note: With methods 1 to 5, the method number is inserted into the **EngineId** after the **EngineIdPrefix.**

An example copy of **NDMPDynConfig.xnv** can be found in the **doc** directory of the SDK.

### <span id="page-27-0"></span>*USM Table Initialization*

The USM User Table initialization allows an initial USM table to be put in place and any adjustments to related tables, such as the VACM tables, will also be made.

There are only two modes of operation of this function. To do nothing, leaving all tables as is. Alternately, it will replace the USM table with the information supplied in this XNV file, making any necessary changes to other tables, such as the VACM tables. You will note the data supplied for the USM User Table will look like:

4=shades SHA(3) DES(2) "shadesauth" "shadespriv" "grpAll"

includes an optional field ("**grpAll**" in this case) which is used while setting up the VACM tables.

It is important to note that if you elect to install a new USM User Table, any previous table information will be lost.

When configuring this section, you may use the following authentication protocols:

- $\bullet$  none(1)
- $\bullet$  MD5(2)
- $\bullet$  SHA(3)
- $\bullet$  SHA224(4)
- $\bullet$  SHA256(5)
- SHA384(6)
- SHA512(7)

You may also use the following privacy protocols:

- $-$  none(1)
- DES(2)
- AES128(4)
- AES192(5)
- AES256(6)
- 3DES(7)

#### <span id="page-28-0"></span>*Contents of Sample NDMPDynConfig.xnv*

```
; *******
;
; Configuration file to dynamically create engineid and
; corresponding USM table.
;;
; The v3CommunityTable is modified if any entries are found to contain the
; the old engine id. Entries are updated with the new engine id.
;;
; This file is erased on completion. Make a backup if you need it.
;;
;
; *******
;;
; EngineIdGenMode
; ===============
;;
; integer value. Valid values: 0 - 6.
;;
; Where:
;;
; 0 - (default) do not change current engine id.
;;
; 1 - Use the current IPv4 address of the first non-loop back interface found.
;;
; E.g. 80:00:12:99:01:C0:A8:00:01 (given an IP address of 192.168.0.1)
;;
; 2 - Use the current IPv6 address of the first non-loop back interface found.
;; ( not implemented at this time.)
;;
; 3 - Use the current MAC address of the first non-loop back interface found.
;;
; E.g. 80:00:12:99:03:01:02:03:04:05:06 
; (given a MAC address of 01:02:03:04:05:06)
;;
; 4 - Use the current text provided.
;;
; E.g. 80:00:12:99:04:12:99:04:6E:64:74:2D:69:6E:63:2E:63:6F:6D
; (given EngineIdUseText below)
;;
; 5 - Use the current octets provided. See EngineIdUseOctets below
;;
; E.g. 80:00:12:99:05:7f:00:00:01:ab:cd:ef:bc (given EngineIdUseOctets below)
;;
; 6 - Use the current octets provided, but do not insert the method into the
; resulting engine id. See EngineIdUseOctets below
;;
; E.g. 00:00:12:99:12:7f:00:00:01:ab:cd:ef:bc (given EngineIdUseOctets below)
;;
; Note: With methods 1 to 5, the method number is inserted into the engine id
; after the EngineIdPrefix.
;;
; EngineIdPrefix
; ==============
;;
; 4 octet string, specifying first four octets of the engine id.
;;
; The first bit of the first octet will be set to '1' if the generation mode
; has a value 1 - 5.
```

```
;;
; default prefix: "00:00:12:99", implying the default after first bit set: 
; "80:00:12:99" for methods 1 - 5.
;;
; USMGenMode
; ==========
;;
; integer value. Valid values: 0 - 1.
;;
; Where:
;;
; 0 - do not change USM table
;;
; 1 - (default) create table from provided USM table. Note:
; this option will delete existing entries in the table.
;;
; SysNameMode
; ===========
;;
; Optional: integer value. Valid value: 1
;;
; When set to '1' the service will be configured to use the current host name
; as the value for sysName.0. Any other value or the absence of the parameter
; will leave the setting of this mode and hence, sysName.0 to the current (or 
default) mechanisms.
;;
[DynConfig]
EngineIdGenMode=3
EngineIdPrefix=00:00:12:99
EngineIdUseOctets=7f:00:00:01:ab:cd:ef:bc
EngineIdUseText="ndt-inc.com"
USMGenMode=1
SysNameMode=1
;;
; The last column in the table below is used to create a row in the
; vacmSecurityToGroupTable for each USM entry
;
;;
; Acceptable values for authentication:
;;
; none(1); MD5(2)
; SHA(3)
; SHA224(4)
; SHA256(5)
; SHA384(6)
; SHA512(7)
;;
; Acceptable values for privacy:
;;
; none(1)
; DES(2)
; AES128(4)
; AES192(5)
; AES256(6)
; 3DES(7)
```

```
[DynUsmUserTable]
;
;index=UserName AuthProtocol PrivProtocol AuthPassword PrivPassword [GroupName: 
default=grpReadOnly]
1=md5 MD5(2) none(1) "md5auth" "" "grpAll"
2=sha SHA(3) none(1) "shaauth" "" "grpAll"
3=md5des MD5(2) DES(2) "md5desauth" "md5despriv" "grpAll"
4=shades SHA(3) DES(2) "shadesauth" "shadespriv" "grpAll"
5=public none(1) none(1) "" "" "grpReadOnly"
6=shaaes SHA(3) AES128(4) "shaaesauth" "shaaespriv"
7=md5aes MD5(2) AES128(4) "md5aesauth" "md5aespriv"
8=md5nopriv MD5(2) none(1) "md5noprivauth" "" "grpAll"
9=shanopriv SHA(3) none(1) "shanoprivauth" "" "grpAll"
10=sha256aes256 SHA256(5) AES256(6) "sha256aes256auth" "sha256aes256priv" 
"grpAll"
11=sha3des SHA(3) 3DES(7) "sha3desauth" "sha3despriv" "grpAll"
12=sha224aes SHA224(4) AES128(4) "sha224aesauth" "sha224aespriv" "grpAll"
13=sha256aes SHA256(5) AES128(4) "sha256aesauth" "sha256aespriv" "grpAll"
14=sha256des SHA256(5) DES(2) "sha256desauth" "sha256despriv" "grpAll"
15=shaaes192 SHA(3) AES192(5) "shaaes192auth" "shaaes192priv" "grpAll"
16=sha224aes192 SHA224(4) AES192(5) "sha224aes192auth" "sha224aes192priv" 
"grpAll"
17=sha512aes256 SHA512(7) AES256(6) "sha512aes256auth" "sha512aes256priv" 
"grpAll"
```
# <span id="page-31-0"></span>**Default V3 SNMP Community/USM Configuration**

By default, the following configurations are available for accessing the agent. Note: the configuration provided is the default configuration for all NuDesign SNMP products and as a result is more or less public information. As such it should only be used for a test and or development deployment. Deploying this configuration in a production environment is **NOT** recommended.

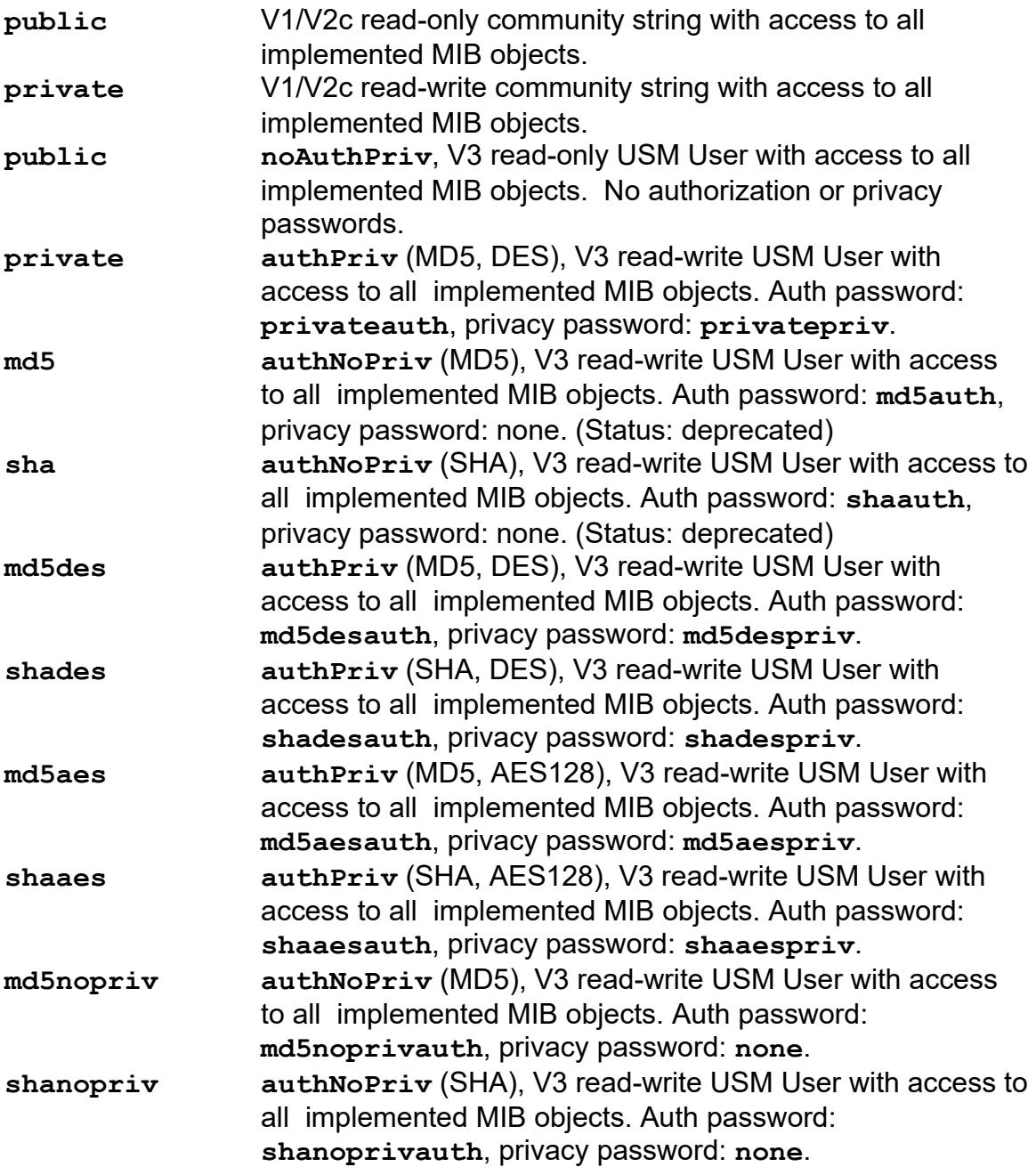

This document contains confidential and proprietary information. Reproduction and or disclosure through any means is prohibited unless expressed, written consent of authorized representative of NuDesign Technologies Inc. is obtained.

# <span id="page-32-1"></span>*NDAgClient*

**Synopsis:** NDAgClient

#### <span id="page-32-0"></span>**Description:**

This application provides a daemon maintenance console interface to the daemon that is currently running. In addition to the console interface documented in the section **'**Console Interface**'**, one additional console command is available. This is the **'exit'** command that causes this client application to exit.

There are two modes of operation for this application. When the application is started with no additional command line information, the application presents an interactive console interface similar to that which is available when the agent is run as a console application.

When the application is started with additional information on the command line, the additional information is presented to the daemon and executed. When a response is received from the daemon, the application outputs the daemon's response to stdout and exits.

Example 1:

NDAgClient get sysDecr.0

The above causes the 'get  $sysDescr.0'$  to be executed by the daemon. The response should be something like:

sysDescr = NuDesign Multiprotocol Agent

Redirecting stdout from this is a little "tricky", since the rest of the command line is presented to the daemon to execute. However the solution is simple, have the client command line execute in it's own shell then redirect the output of that shell however you want.

Example 2:

(NDAgClient get sysDecr.0) > tmp.out

The above still causes the 'get sysDescr.0' to be executed by the daemon, however using this syntax, it is run in a child shell, with the end of the command line being the '0'. The (shell) response is redirected to tmp.out. The contents of tmp.out should be something like:

This document contains confidential and proprietary information. Reproduction and or disclosure through any means is prohibited unless expressed, written consent of authorized representative of NuDesign Technologies Inc. is obtained.

sysDescr = NuDesign Multiprotocol Agent for Linux

In this mode of operation, you can use the client from a script to perform some set of operations repetitively. Also note that in this mode the '**exit**' command is implied, so this is no need to use it.

> **Note**: There is a limitation of one active client application running at one time. If another client is running and another is started, the user will see a message indicating this. This will also happen when the agent is being run from the console. This application (and agent in console mode) uses a file "lock" on a temporary file to accomplish this. The file used is "/tmp/NDAgD-client-lock". If for any reason this client application is terminated abnormally (i.e. without invoking the ' $ext{exit}$ ' command in the application) then the user may be required to remove the lock file if it was not removed by the terminated session.

**NDAgClient** should be run with root privileges. If the agent service daemon is running with root privileges, then **NDAgClient** MUST run with root privileges.

# <span id="page-33-0"></span>*Console Interface*

The following are the commands available from both the agent console and NDAgClient. Note: details about parameter use are available via the '?' and 'help' commands.

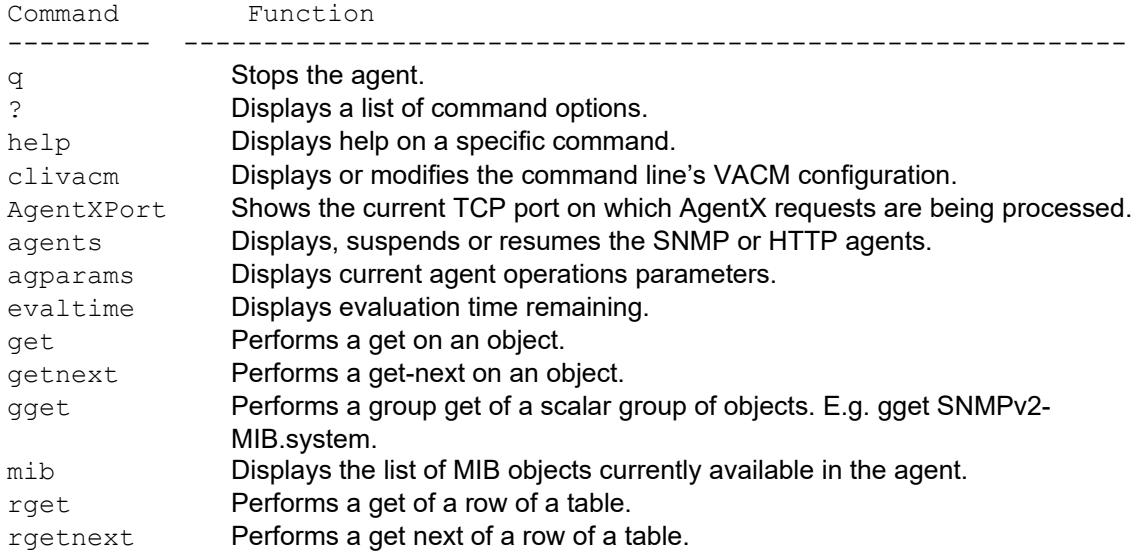

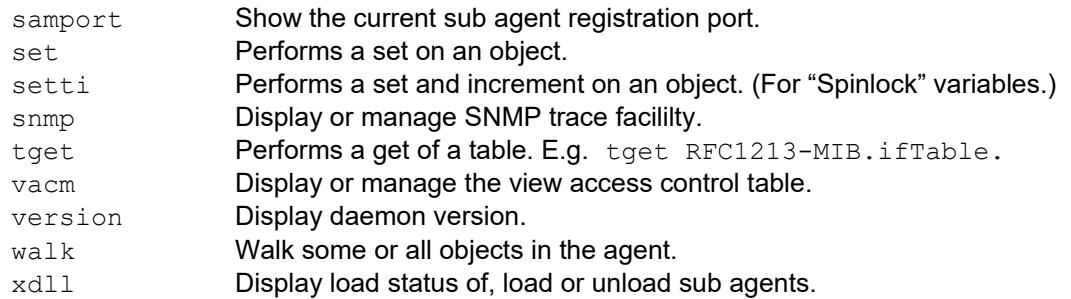

Additionally, there is a circular command history buffer of the last 10 commands executed, available by using the up or down cursor keys.

When using NDAgClient, there are two additional operations available. These are:

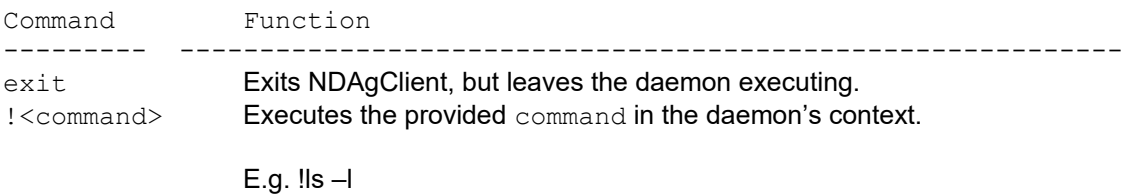

There is a limitation in this mechanism in that the output from the requested application must go to stdout.

# <span id="page-35-0"></span>*Limitations*

The evaluation version of this product has several limitations.

- The evaluation agent service will function for a period of 30 days after the installation of the SDK. If the agent service is running when the time expires, it will shutdown automatically. If you attempt to start the executable after that time, a message will appear indicating the expiry time has been reached.
- Standalone agents produced with the evaluation SDK will operate for 30 days after the installation of the SDK. After that time, executables produced with it will exit shortly after starting.
- The evaluation agent service does not perform the functionality of a SNMP V3 Proxy.
- The ./ MIB implementation is not provided with the evaluation.

These limitations do not apply to the full licensed version of the SDK.